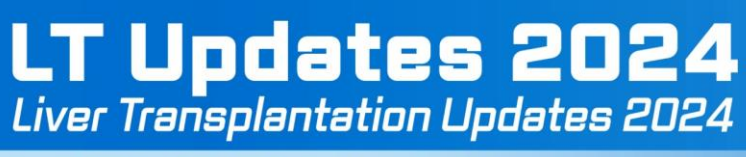

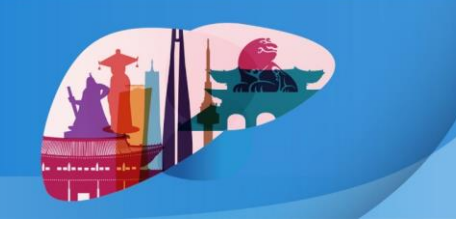

August 29 (Thu) - 30 (Fri), 2024 | Seoul Dragon City, Seoul, Korea

## **How to create a YouTube link**

- **1.** Visit the YouTube Studio page. [https://studio.youtube.com](https://studio.youtube.com/)
- **2.** Login with your Google account.
- **3.** Upload the video file following below steps.

- Click 'Upload Videos' on your dashboard or 'Create' button on the upper right corner of the dashboard page. (You can only find the buttons on the studio.youtube.com page.)

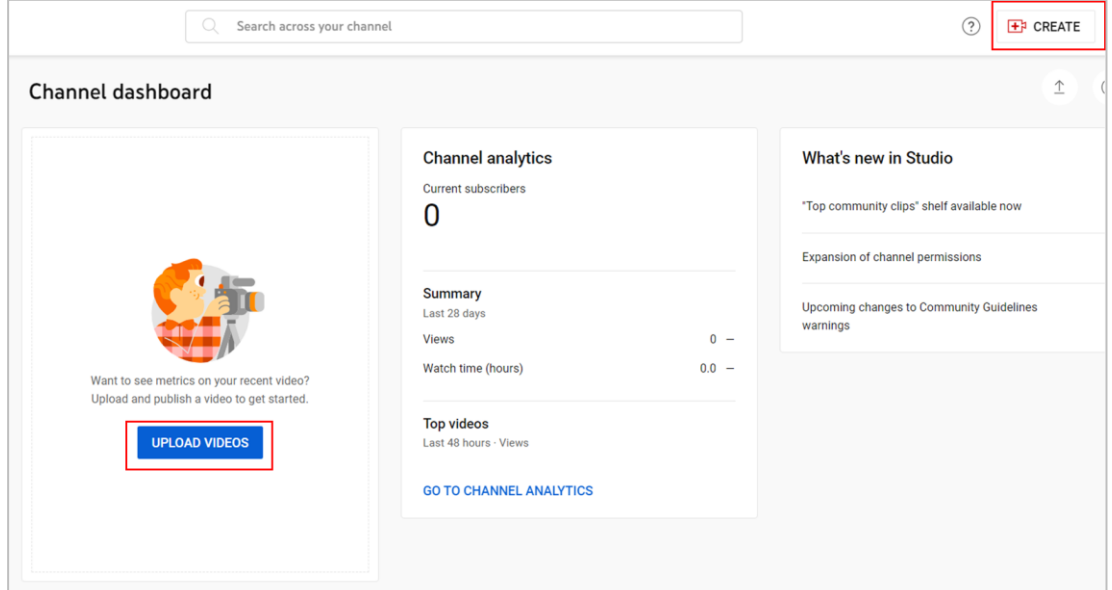

- Drag and Drop or click 'Select Files' button to upload your file.

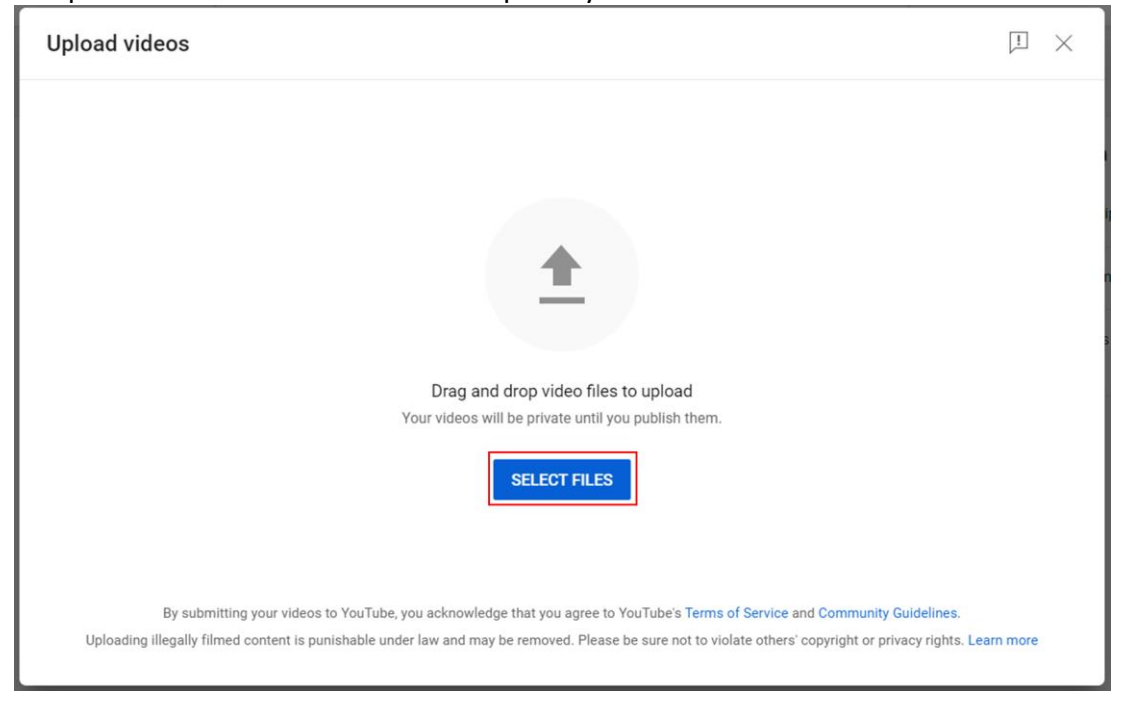

LT Updates 2024

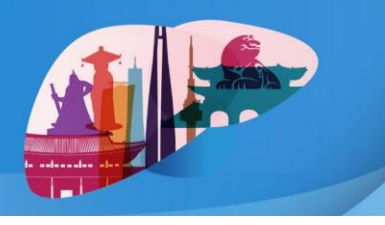

August 29 (Thu) - 30 (Fri), 2024 | Seoul Dragon City, Seoul, Korea

- On the last step of the upload (Visibility), choose '**① Unlisted**' and **② copy the Video link**. When submitting your abstract, paste the video link to the 'Video URL' cell on the step 3. Abstract Details.

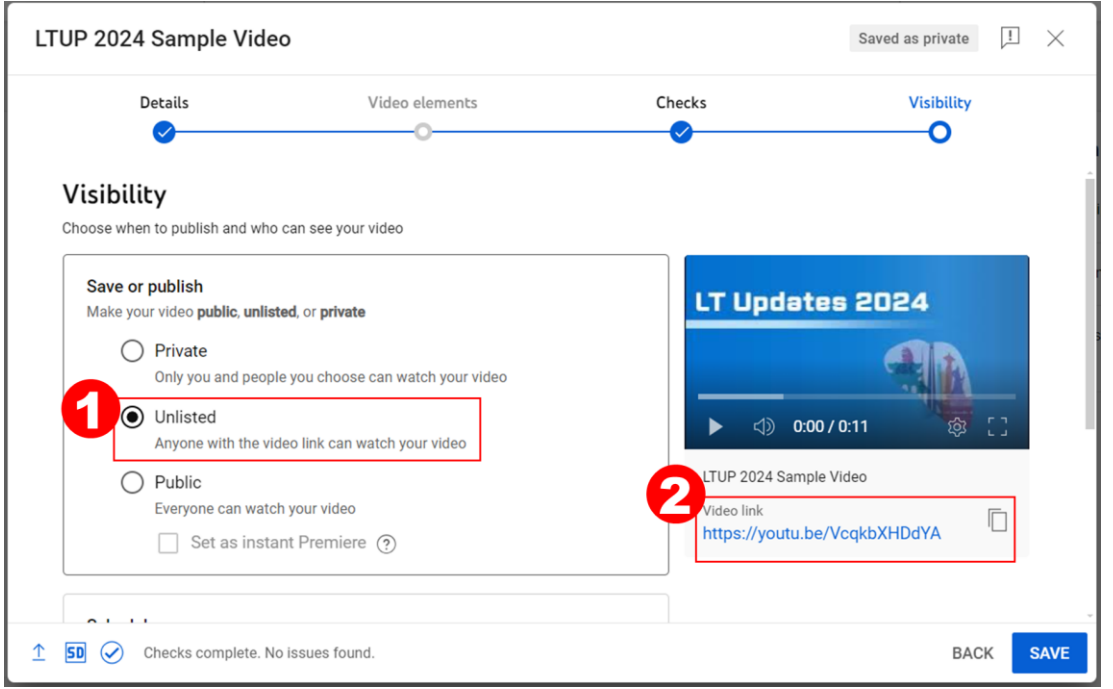

\*Unlisted Videos are accessible only with the video link. This video won't appear on your channel page. It also won't appear in YouTube search results unless someone adds it to a public playlist.